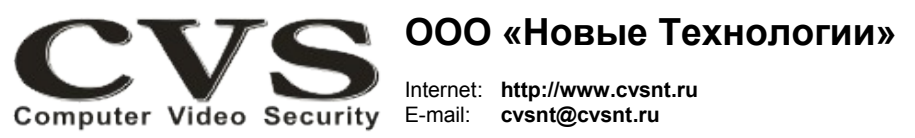

компьютерные телевизионные системы безопасности

### ГАРАНТИЙНЫЙ ТАПОН

Наименование изделия:

компьютерная телевизионная система безопасности CVS NT. модель «Аккорд-16».

#### Комплект поставки:

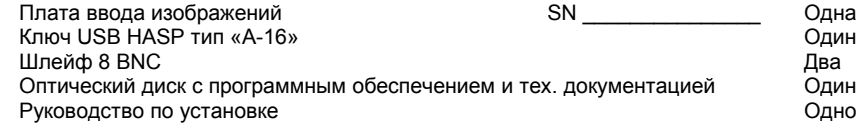

Берегите ключ HASP. Потеря ключа HASP - потеря всей системы. Размещайте HASP ключ внутри системного блока компьютера.

Имя и адрес покупателя:

Срок гарантии: 3 (три) года с « » самом с г.

В случае возникновения в течение гарантийного срока в изделии недостатков производственного характера претензии принимаются при соблюдении Покупателем следующих условий: Оборудование не должно иметь физических повреждений. На изделии должен быть сохранен серийный номер.

Гарантийное обслуживание проводится на базе производителя.

В случае выхода из строя композитного видеовхода и (или) выхода осуществляется платный ремонт оборудования.

Исправность и укомплектованность изделия проверил:

(подпись)

С условиями гарантии ознакомлен:

(подпись)

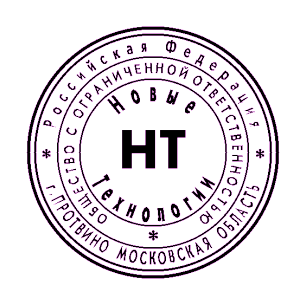

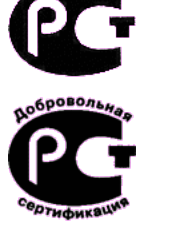

## **КОМПЬЮТЕРНАЯ ТЕПЕВИЗИОННАЯ CUCTEMA БЕЗОПАСНОСТИ CVS NT**

# Модель «Аккорд-16»

### Паспорт изделия

\* Свидетельство об официальной регистрации программы № 960143.

#### **Установка платы и подключение сигналов.**

Система «**Аккорд–16**» представляет собой стандартную плату ввода видеоизображений с возможностью установки в слот PCI. На передней панели платы (Рис. 1) расположены два разъёма DB 1 и DB 2, к которым подключаются шлейфы кабелей с BNC разъёмами.

### **Порядок подключения оборудования.**

- 1. Отключите компьютер от сети, откройте крышку системного блока.
- 2. Установите плату (Рис.1) в свободный PCI слот.
- 3. Закройте крышку системного блока.

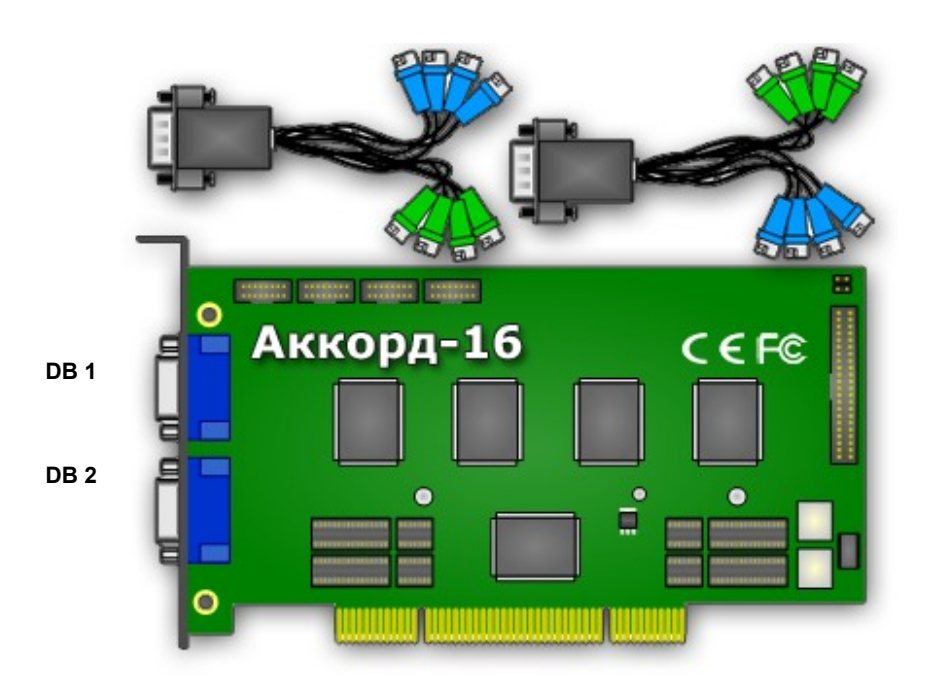

Рис.1 Внешний вид платы «Аккорд-16».

4. Подключите кабели от телевизионных камер к разъёмам BNC. Шлейфы подключите к разъёмам DB 1 и DB 2. Номера каналов, при этом, будут соответствовать номерам, указанным в таблице 1.

5. После включения компьютера система начнёт инсталлировать обнаруженные устройства.

6. Порядок инсталляции платы ввода изображения описан в соответствующем разделе

«**Руководства пользователя CVSCenter**», находящемся на прилагаемом компакт- диске.

7. При наличии в системе устройства USB HASP необходимо установить соответствующие драйвера (см. «**Руководство пользователя ключей HASP**»).

8. Запустите программу **CVSTest**. Плата «**Аккорд-16**» определяется программой, как четыре видеобластера типа «**Квартет**».

9. Установите в программе **CVSTest** количество видеовходов для каждого бластера

«**Квартет**» равное четырем. Проверьте наличие видеосигналов нажатием кнопки *Тест* на каждом бластере.

10. Далее следуйте инструкции из «**Руководства пользователя CVSCenter**».

При создании систем на базе двух и более плат «**Аккорд–16**» или других систем CVS может потребоваться «объединение» содержимого нескольких ключей HASP.

Более подробно об этом написано в соответствующей документации (см. «**Руководство пользователя ключей HASP**»), которая находится на фирменном компакт-диске в каталоге HASP.

### **Инсталляция ключей HASP производится строго по инструкции.**

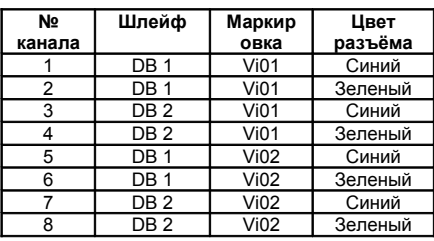

**Таблица 1.**

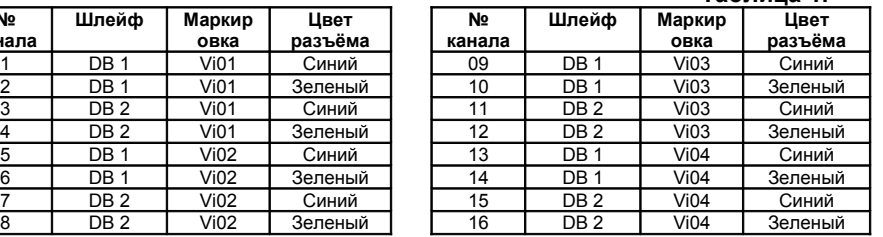

### **ВНИМАНИЕ!**

**Во избежание выхода из строя композитных видеовходов и (или) выходов необходимо:**

**1. все подключения оборудования к источникам сигналов (камеры,**

**последовательный интерфейс и т.д.) производить при отключенном питании всей аппаратуры;**

**2. для питания компьютера и всей аппаратуры использовать общий источник бесперебойного питания или общий защитный фильтр, который исключает выход из строя аппаратуры при сильных импульсных помехах в сети переменного тока, а также исключает разность потенциалов между корпусами компьютера и видеоаппаратуры.**

**Берегите ключ HASP. Потеря ключа HASP – потеря всей системы. Размещайте HASP ключ внутри системного блока компьютера.**

**Надежной работы Вам, уважаемые пользователи CVS.**